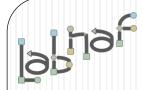

## Unified Framework for Driving Transformations

# Labnaf PowerShell

# **User Guide**

# Labnaf PowerShell Commands

- 1. Overview
- 2. Strategy and Architecture Operations
- 3. Systems Integrations and Content Refactoring

#### 4. Command Compatibility Matrix

Related resources (latest versions)

- Labnaf PowerShell Reference Guide: <u>https://www.labnaf.one/EndUserMaterial/Labnaf\_PowerShell/Labnaf%20PowerShell%20-%20Reference%20Guide.pdf</u>
- Labnaf On-line Guidance: <u>https://www.labnaf.one/guidance/index.html?guid=569FF62A-5210-4359-923F-4EB00EB03D61</u>
- Sample data: Provided with the Labnaf PowerShell software

The Labnaf PowerShell provides **command line** and **scheduled** access to the repository content

Commands address two main groups of uses cases

• Strategy and Architecture Operations

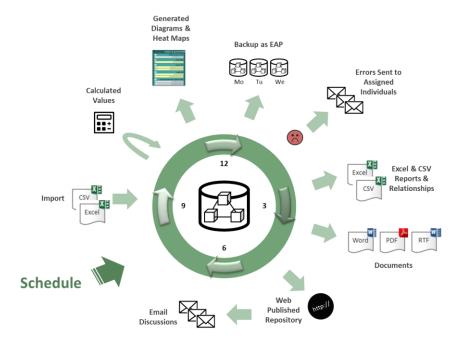

• Systems Integrations and Content Refactoring

# Running commands on the command line

### Inps

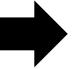

Usage : lnps Command [arguments] Available Commands: AutoConnectorsDelete AutoConnectorsGenerate BackupToAccessFile CalculateTaggedValues ClonePackage CreatePackage ExportToXmi GenerateDiagrams GenerateDoc GenerateHTML GenerateTabularReports ImportConnections ImportFromXmi ImportTabularReport MoveElementsToCalculatedParent MoveElementsToPackage MovePackagesToPackage RenameItem

ScheduleCommand

SetDiagramProperty

SqlExportToCsv

Validate

? => Show details for all commands

4

# Running commands on the command line Inps?

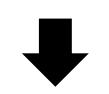

#### Shows a detailed description of all commands and their usage

| C:\Program Files (x86)\Labnaf\PowerShell>lnps ?                                                                                                    |
|----------------------------------------------------------------------------------------------------|
| Command: AutoConnectorsDelete                                                                                                    |
| Description: Delete generated connectors for child elements following defined element stereotype hierarchies.<br>Usage : lnps AutoConnectorsDelete [arguments]                                                  |
| Arguments:<br>SourceRepoPathName: Path name of the source repository (EAP file).                                                                                                    |
| Command: AutoConnectorsGenerate                                                                                                    |
| Description: Generate connectors for child elements following defined element stereotype hierarchies.<br>Usage : lnps AutoConnectorsGenerate [arguments]                                                        |
| Arguments:<br>SourceRepoPathName: Path name of the source repository (EAP file).                                                                                                    |
| Command: BackupToAccessFile                                                                                                    |
| Description: Backup a DBMS or Access repository to an Access Repository.<br>Usage : lnps BackupToAccessFile [arguments]                                                                                         |
| Arguments:<br>SourceRepoPathName: Path name of the source repository (EAP file).<br>DestEapPathName: Path name of the destination Access repository (EAP file).<br>LogFilePath: Path name of the log file name. |
| Command: CalculateTaggedValues                                                                                                    |
| Description: Calclute values for some defined tags and elements. The elements to be selected, the tags to be undated and the calculation formulas are all defined in the model repository                       |

# Running commands on the command line

### Inps [-]{command name}

Example: if you type « Inps GenerateTabularReports » you get the following info.

Command: GenerateTabularReports Description: Generate spreadsheets from a model repository based on configuration stored in that same repository. Usage : lnps GenerateTabularReports [arguments] Arguments: SourceRepoPathName: Path name of the source model repository (EAP file). OutputDirectoryPath: Directory path name where the spreadsheets must be generated.The name of each spreadsheet file is the name of the template report. [ElementPrototypeName]: The name of a specific element prototype name for which all embedded tabular report templates must be applied. [TabularReportTemplateName]: The name of a specific tabular report template to be applied.

Prefix the command name with '-' to run in non verbose mode

### Automatic configuration

- Copy the Labnaf\_PowerShell folder anywhere you want on your file system
- Double-click on "SetPathsToCurrentFolder.cmd"

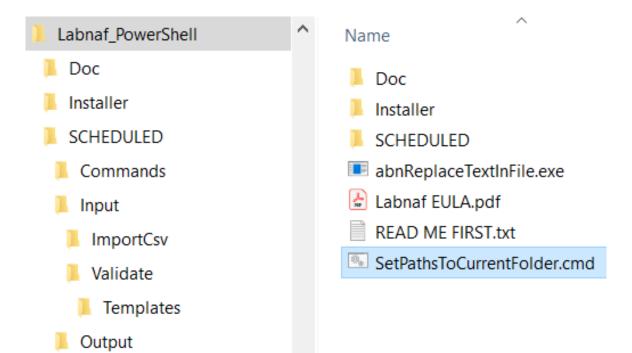

This updates the Labnaf PowerShell configuration files following the "Labnaf\_PowerShell" folder location.

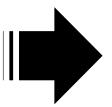

Preconfigured batches calling commands with predefined settings

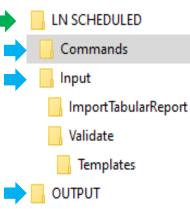

The paths in this command were reset automatically

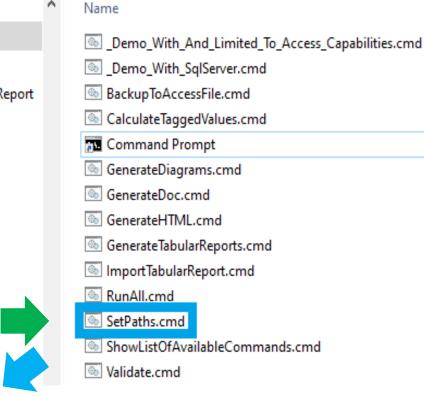

#### SetPaths.cmd 🔀

6

7 8

9

1 set LABNAF\_POWERSHELL=C:\Program Files (x86)\Labnaf\PowerShell\lnps.exe
2
3 set SCHEDULED\_DIR=C:\Users\User\Desktop\Labnaf\_PowerShell\SCHEDULED
4 set COMMANDS\_DIR=%SCHEDULED\_DIR%\Commands
5

set INPUT DIR=%SCHEDULED DIR%\Input

set OUTPUT\_DIR=C:\User\User\Desktop\Labnaf\_PowerShell\SCHEDULED\Output

set REPOSITORY=%INPUT\_DIR%\Repository.eap

## Preconfigured Command Scheduling

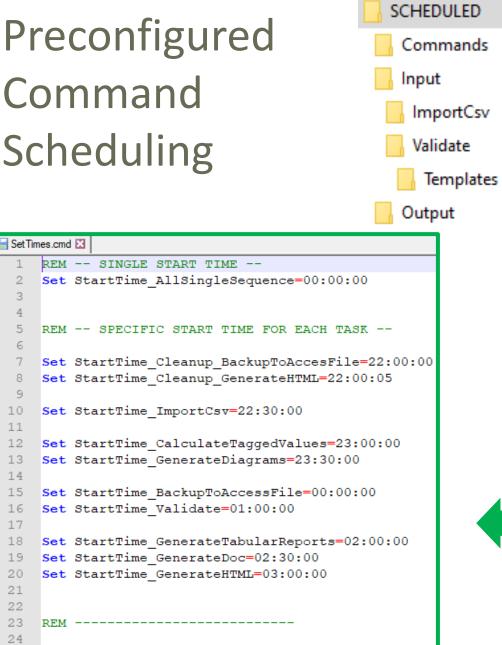

set SCHEDULED MINUTES UNTIL RESTART=1440

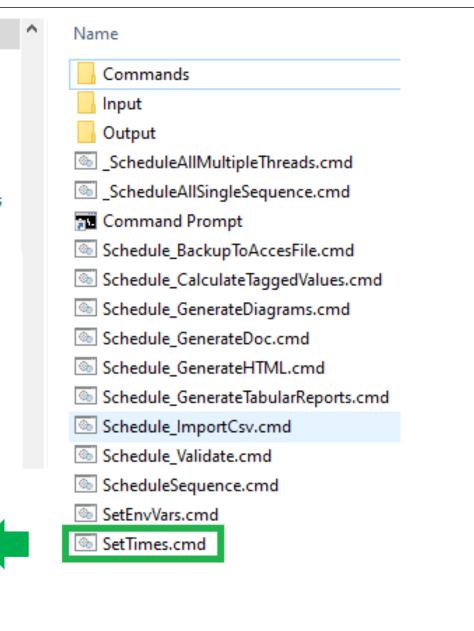

# Labnaf PowerShell Commands

- 1. Overview
- 2. Strategy and Architecture Operations
- 3. Systems Integrations and Content Refactoring
- 4. Command Compatibility Matrix

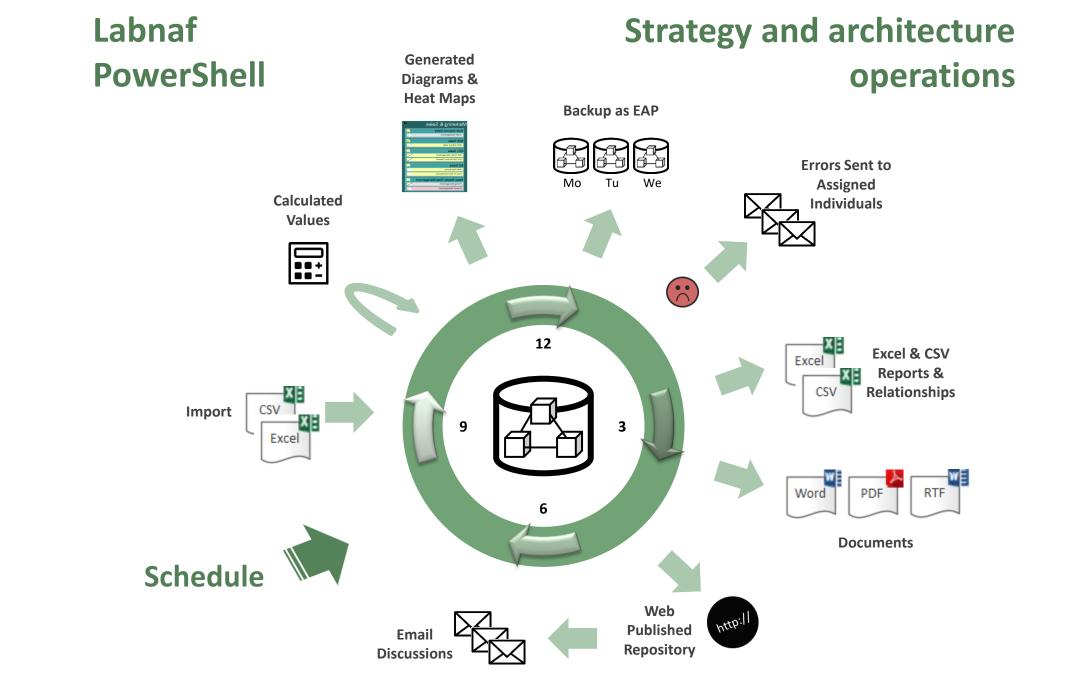

Labnaf PowerShell commands for **Strategy and architecture operations** 

- Import Tabular Report (Excel, CSV)
- Calculate Values
- Validate and send emails to assigned individuals
- Generate Diagrams
- Generate Tabular Report (Excel, CSV), Doc (Word, RTF, PDF), Html
- Auto Connectors Generate / Delete
- Backup To Access File
- Schedule Command (not only Labnaf PowerShell commands)

### ImportTabularReport

### Sample input data for updating tagged values of existing elements

#### File to be imported can be .CSV or .XLSX (Excel)

|   | A                                      | В                          | С                           | D                       | E           |
|---|----------------------------------------|----------------------------|-----------------------------|-------------------------|-------------|
| 1 | guid                                   | application_owner          | application_owner_delegates | it_responsible_service  | legal_owner |
| 2 | {D303A068-2CAA-438d-9E81-287EE9777F1D} | homer.simpson@labnaf.local |                             | Microsoft development   | Labnaf      |
| 3 | {305AA65E-A3F8-435b-81EC-C22EB7DF01C4} | marge.simpson@labnaf.local | lisa.simpson@labnaf.local   | Enterprise Architecture | Labnaf      |
| 4 | {07F7FA8B-A01C-4aed-B5C2-80C9D62BD3FF} | bart.simpson@labnaf.local  |                             | SAP development         | Labnaf      |

#### **OPTIONAL** repository column mappings are stored in a .CSV file

|   | A                           | В                     |
|---|-----------------------------|-----------------------|
| 1 | Input_Column_Names          | Target_Column_Names   |
| 2 | guid                        | ea_guid               |
| 3 | application_owner           | IT_Contact            |
| 4 | application_owner_delegates | IT_Contact_Delegates  |
| 5 | it_responsible_service      | IT_ResponsibleService |
| 6 | legal_owner                 | Legal_Owner           |

#### To start the import:

| C:\Program Files (x86)\Labnaf\PowerShell>lnps ImportTabularReport                                                                                                    |
|----------------------------------------------------------------------------------------------------|
| Command: ImportTabularReport                                                                                                    |
| Description: Import elements, properties and tagged values from a CSV or Excel file into a SQL Server database.                                                                                                    |
| If a field name mapping file (CSV) is provided, the first line must contain the following headers:<br>Input_Column_Names, Target_Column_Names<br>Works also with Access databases but only for updating existing elements.                                                             |
| Identify existing elements using<br>either the ea_guid,<br>or an alternative unique key.<br>To define a unique key, you simply add a '#' in front of the property or tag name<br>If multiple unique keys are provided, they are searched in this order: Tagged Value, Name, Alias.     |
| Create the element if the element is not found and if 'EnableCreate' option is present on the command line.<br>The package where new elements are added is identified by a package guid provided on the command line<br>Initial value calculation applies to any imported new element. |
| Usage : lnps ImportTabularReport [arguments]                                                                                                    |
| Arguments:                                                                                                    |
| RepoPathName: Path name of the model repository (EAP file).                                                                                                    |
| SourceFile: A CSV or Excel file containing the data that needs to be imported.                                                                                                    |
| ColumnMappingFile: An optional CSV file containing the mapping between the input and output column namesor '-' if all input and output column names are the same.                                                                                                    |
| ElementStereotypeName: The stereotype of the elements that need to be updated.                                                                                                    |
| [EnableCreate]: Enable creation of new elements if they are not found.                                                                                                    |
| [TargetPackageGuidForNewElements]: The package where the new elements must be stored.                                                                                                    |

# Calculate Tagged Values

#### Model your value calculations

| New Diagram                                                                   | ×                                             |
|-------------------------------------------------------------------------------|-----------------------------------------------|
| Package : Controlled Element Values Gif Parent : Application Values Control   |                                               |
| Diagram : Application Values Control                                          | Auto                                          |
| Туре                                                                          |                                               |
| All Perspectives   Diagram Types:                                             | Toolbox                                       |
| Select From:                                                                  |                                               |
| Labnaf - Vision                                                               | Search                                        |
| ן Labnaf - Information                                                        |                                               |
| [ኪ Labnaf - Physical Material                                                 | ( Mahar Cambral                               |
| լի Labnaf - Process                                                           | Value Control                                 |
| [h Labnaf - Enterprise Function                                               |                                               |
| լի Labnaf - People                                                            | <ul> <li>Initial Value Calculation</li> </ul> |
| իլ Labnaf - Application                                                       | -                                             |
| ഥ Labnaf - Technology<br>Labnaf - Equipment Controlled Element Values Diagram | Periodial Value Calculation                   |
| ഥ Labnaf - Equipment Controlled Element Values Diagram                        |                                               |
| Ц Labnaf - Common                                                             |                                               |
|                                                                               |                                               |
|                                                                               | K Cancel Help                                 |
|                                                                               |                                               |

## Calculate Tagged Values (cont.)

#### Model your value calculations An element prototype for grouping all the required value controls. Configuration A folder where we define Labnaf Configuration So we can see that the embedded value control the required controls on definitions (calculations...) are for elements of that Core Configuration element values specific type and stereotype. Elements & Connectors Language Metamodels Catalogs, Viewpoints & Diagram/ Documents Assembly Parent : Application Values Control Diagram Generation Controlled Element Values Package : Application Values Control Diagram Auto Controlled Element Values Tvp ELP Configuration of Calculations - Overview All Perspectives Diagram Types: Q Templates Select From: Þ 🖫 Tabular Report Template Design Base for initial value calculation 문 Controlled Element Values ከ Labnaf - Vision Toolbox h Labnaf - Information Application Values Controls h Labnaf - Physical Material 🛱 Initial Value Calculation h Labnaf - Process Search h Labnaf - Enterprise Function Periodical Value Calculation h Labnaf - People Value Control h Labnaf - Application + Tags Calculated Once when Element is Created h Labnaf - Technology Initial Value Calculation Tags Periodically Recalculated Controlled Element Values Diagram h Labnaf - Equipment Periodial Value Calculation h Labnaf - Configuration Calculation details h Labnaf - Common Nb\_Components <u>0</u>K Cancel Help Nb\_In\_and\_Out\_Flows Nb\_Supported\_FBs Doc Amount The tagged values that must be calculated

# **1. Structure:** What tagged values need to be calculated for which stereotype?

#### Calculate Tagged Values (cont.)

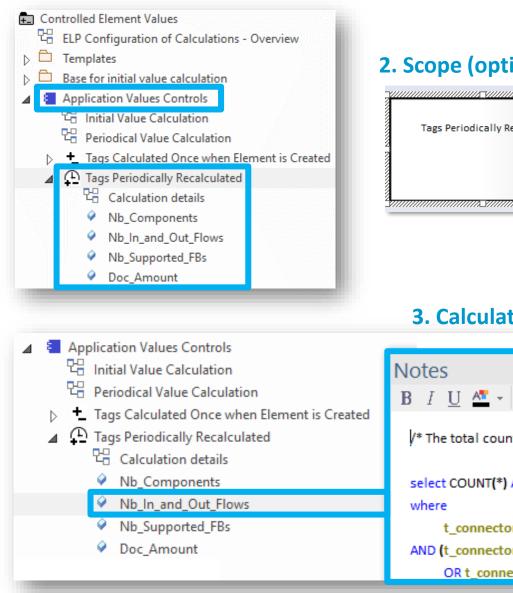

#### **2.** Scope (optional): Which elements need to be updated?

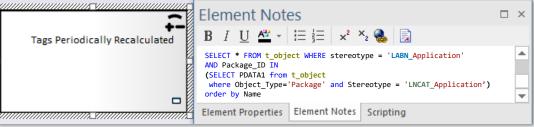

**By default**, **all elements** with the same stereotype "LABN\_xxx" as the element prototype are selected from the related catalog with stereotype "LNCAT\_xxx".

#### 3. Calculation: How shall we calculate the value?

|      | Notes                                                                                                 |
|------|----------------------------------------------------------------------------------------------------|
| ated | <b>B</b> $I \sqcup \Delta^{\underline{n}} \star   := \frac{1}{2} =   \star^2 \times_2 \mathbb{S}   :$ |
|      | /* The total count of incoming and outgoing application flows for this application */                 |
|      | select COUNT(*) AS CALCULATED_VALUE from t_connector<br>where                                         |
|      | t_connector.Stereotype = 'LABN_ApplicationFlow'                                                       |
|      | AND (t_connector.End_Object_ID = #CurrentElementID#                                                   |
|      | OR t_connector.Start_Object_ID = #CurrentElementID#)                                                  |

## Calculate Tagged Values (cont.)

#### 4. To start calculation:

#### Command: CalculateTaggedValues

Description: Calclute values for some defined tags and elements.The elements to be selected, the tags to be updated and the calculation formulas are all defined in the model repository.

Usage : lnps CalculateTaggedValues [arguments]

Arguments:

```
RepoPathName: Repository path name EAP file).
```

[ElementPrototypeName]: A specific element stereotype for which tagged values must be calculated.

[TagName]: The name of aspecific tagged value that must be calculated.

The Language Metamodel is used both for documentation & automatic model validation

### Validate

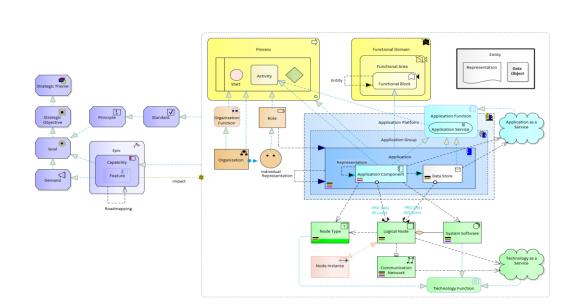

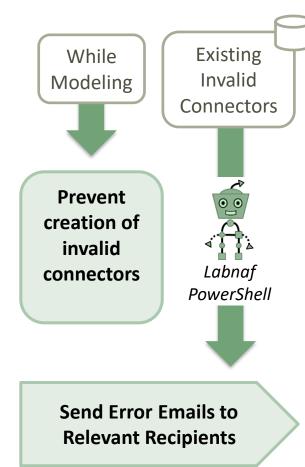

Why do we need periodical validation?

How could we have errors if we prevent users from entering errors?

- At the beginning, informal (invalid) models can be imported and their language can be transformed e.g. from ArchiMate to Labnaf.
- Then, every time you update the metamodel to adapt to your enterprise specificities, some existing model repository content becomes invalid... according to your new rules.

The default metamodel can be **very** easily updated: One click on a connection in your production repository.

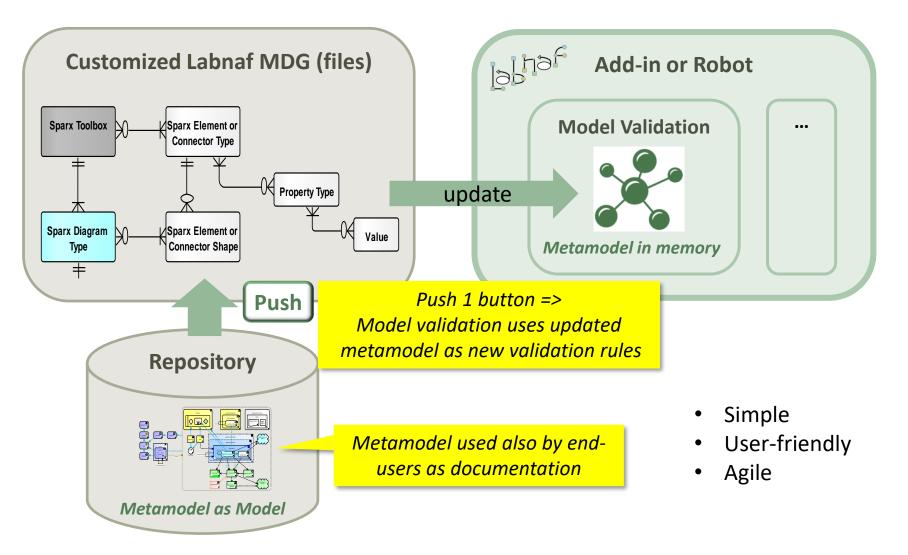

# Error message routing is based on architecture management assignments

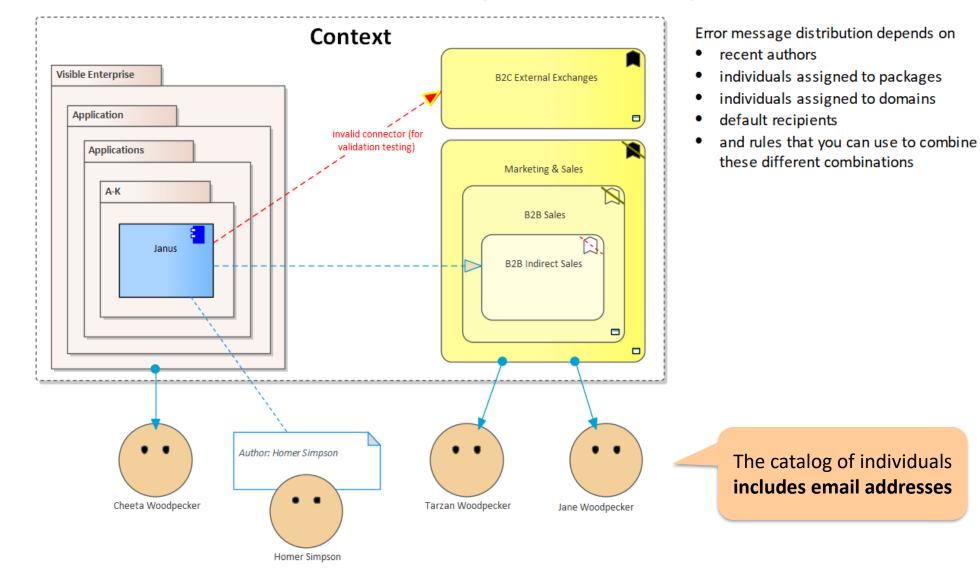

# Sample error message sent to an assigned individual

#### 🕎 PAPERCUT

#### 🛛 💽 Log | 📚 Rules | 🛱 Options | 🖒 Exit | 💶 🗖

Welcome to Papercut!

2019-10-15 21:24:50 (19.3KB)

From Model Validation Robot: Invalid objects. 2019-10-16 21:37:19 (2.1KB)

From Model Validation Robot: Invalid objects. 2019-10-29 14:43:02 (1.1KB)

From model.validation@labnaf.local

- To tarzan.woodpecker@Labnaf.local
- Date 2019-10-16 21:37:19 +02:00

Subject From Model Validation Robot: Invalid objects.

#### Message Headers Body Sections Raw

The <u>connector validation robot</u> identified some inconsistent content. Following our current knowledge, these problem(s) occur in a domain or package where you are personally involved in. Please make sure that the following <u>model repository</u> items get corrected either by you or by your team.

#### Number of errors: 4

Labnaf Application Component (LABN\_ApplicationComponent) => LABN\_Triggering => Labnaf Activity (LABN\_Activity) Labnaf Gateway (LABN\_Gateway) => UML:Dependency => Labnaf Activity (LABN\_Activity) Labnaf Application Component (LABN\_ApplicationComponent) => UML:Aggregation => Labnaf Application Component (LABN\_ApplicationComponent) UML Component (UML:Component) => LABN\_Realization => Labnaf Application Component (LABN\_ApplicationComponent)

### Validation rules can be further customized

| <pre><validationconfiguration xmlns:xsd<br="" xmlns:xsi="http://www.w3.org/2001/XMLSchema-instance">"http://www.w3.org/2001/XMLSchema"&gt;</validationconfiguration></pre>                                                                                                    | If you want to be specific<br>about the elements to be<br>validated. By default all<br>Labnaf elements are<br>validated. |
|----------------------------------------------------------------------------------------------------|----------------------------------------------------------------------------------------------------|
| <pre><sender>model.validation@labnafdemo.com</sender> </pre> <pre> </pre> <pre> Error messages are senders </pre>                                                                                                    | sent from this email address.                                                                                            |
| <pre><sendio> </sendio></pre> <pre></pre> <pre><td>Who will receive the error messages.</td></pre> | Who will receive the error messages.                                                                                     |
| <pre><peopleassignedtopackage>true</peopleassignedtopackage> <defaultemailaddresses>lisa.simpson@labnaf.local</defaultemailaddresses>  <publishedrepositorywebsiteurl><u>http://localhost/guidance</u></publishedrepositorywebsiteurl></pre>                                                                                                    | :1>                                                                                                    |
| <pre><documentationreferences>     <guidancewebsiteurl><u>http://www.Labnaf.one/guidance</u></guidancewebsiteurl>     <diagramguids>     <connectorvalidation>{269E2D0C-3B9E-4d85-915A-87905EB7271F}</connectorvalidation>     <modelrepository>{EF41E336-AC6B-4407-88D9-3ECC41725132}</modelrepository></diagramguids></documentationreferences></pre>                                                                                                    | Error messages contains<br>urls to invalid elements.<br>HTML publication should<br>be scheduled as well                  |
| <br><br>                                                                                                    |                                                                                                    |

© 2014-2021 Alain De Preter - All rights reserved

### Smtp Server configuration is straightforward

Needed to send error messages to assigned individuals

#### **To start validation:**

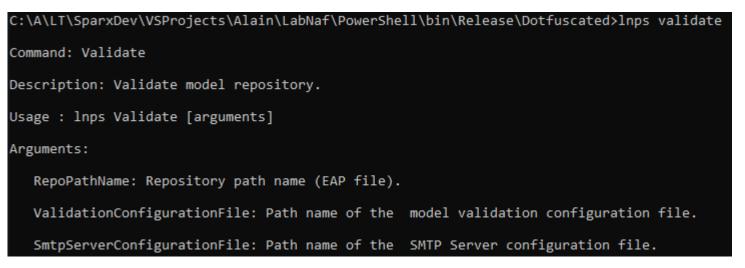

### **Generate Diagrams**

### Sample Results

#### Enterprise Function Taxonomy & Applications Supporting Level 1

| /larketing & Sales           | List of applications supporting the domain. |
|------------------------------|---------------------------------------------|
|                              | 'Application Name'                          |
| Multi-channel Sales          | Ares                                        |
| - Order Management           | Athena Cash Desk                            |
| B2B Sales                    | Customer Mobile Application                 |
| - B2B Indirect Sales         | Demeter                                     |
| B2C Sales                    | Hera                                        |
| - B2C Order Management       | Janus                                       |
| - B2C Self-Service Channel   | Jupiter Cash Desk                           |
| B2I Sales                    | LOGIN B2B                                   |
| - Bulk Distribution          | Neptune                                     |
| - Face-to-Face Distribution  | Venus Cash Desk                             |
|                              | Zeus Pricing                                |
| Sales Master Data Management | Zeus Sales Records Management               |
| - Pricing Management         |                                             |
| - Product Management         | N                                           |

| Differentiator = ? | 252                           |
|--------------------|-------------------------------|
| = Y                | $\sim$                        |
| - N                |                               |
| Externalized = Y   | Entirely externalized         |
| = P                | Partially externalized        |
| - N                | Not externalized<br>(default) |

| Nb of Applications / Business function |  |
|----------------------------------------|--|
| 0                                      |  |
| 1                                      |  |
| 2 or more                              |  |

Other diagram(s) for this enterprise function:

FULSales

#### Applications managed by organizations

| Т                                      | A        |
|----------------------------------------|----------|
| IT for IT                              | Δ.       |
| СМДВ                                   |          |
| Labnaf Powered by Enterprise Architect | <b>.</b> |
| IT Marketing & Sales Apps              | A        |
| Athena Cash Desk                       |          |
| Customer Mobile Application            |          |

| А    | pplication Lifecycle / Vision       |
|------|-------------------------------------|
|      | New                                 |
| C    | Invest                              |
| C    | Maintain                            |
| C    | Phase Out                           |
|      | ?                                   |
|      |                                     |
| Othe | r diagram(s) for this organization: |
| 먑    | Configuration                       |

#### Generate Diagrams (cont.)

### Sample Diagram Templates

#### Enterprise Function Taxonomy & Applications Supporting Level 1

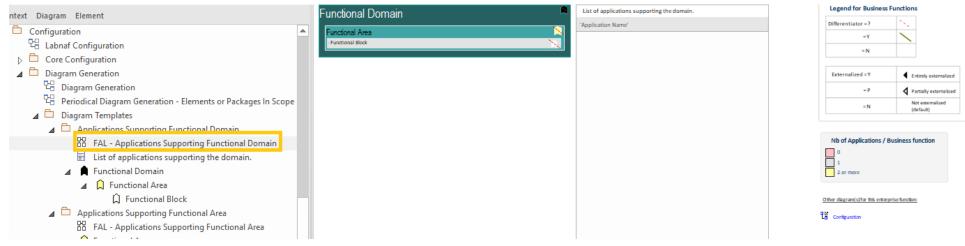

#### Applications managed by organizations

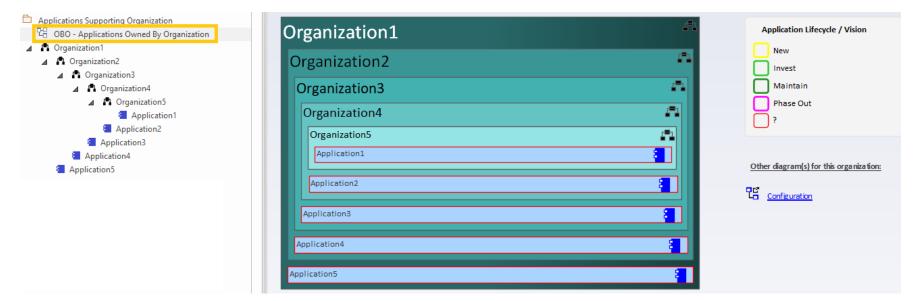

### Generate Diagrams (optional) Items in Scope for Generation

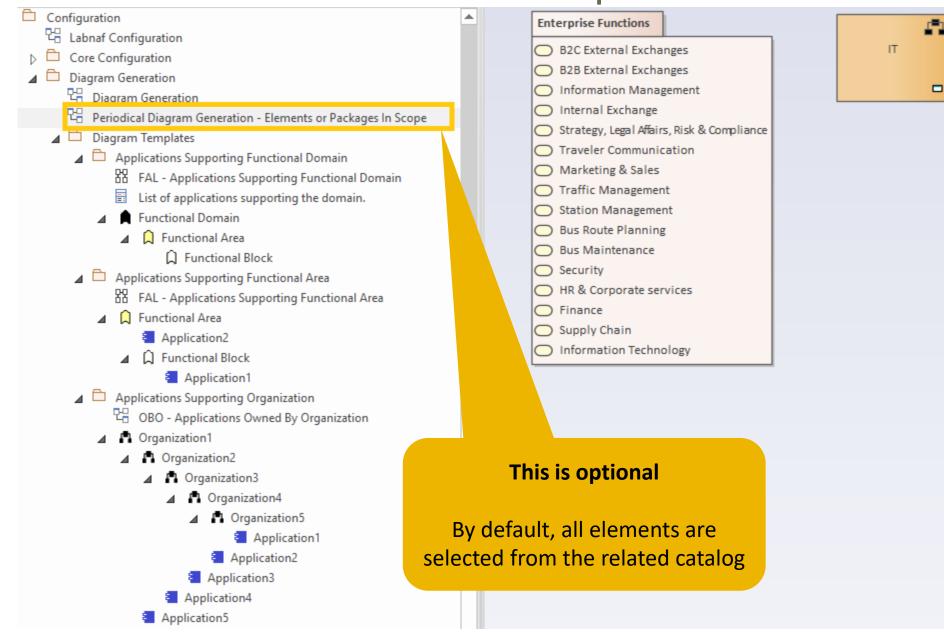

#### Generate Diagrams (cont.)

#### To start diagram generation:

#### Command: GenerateDiagrams

Description: Generate diagrams in a model repository.

Usage : lnps GenerateDiagrams [arguments]

Arguments:

RepoPathName: Path name (EAP file) of the repository where the diagrams must be generated.

GenerationScopeDiagramGUID: A diagram containing organizations elements and/or a package of enterprise functions for which diagram generation is required.

## **Generate Tabular Reports**

### Sample Result

Reported collection of elements (e.g. applications) selected following any kind of rule

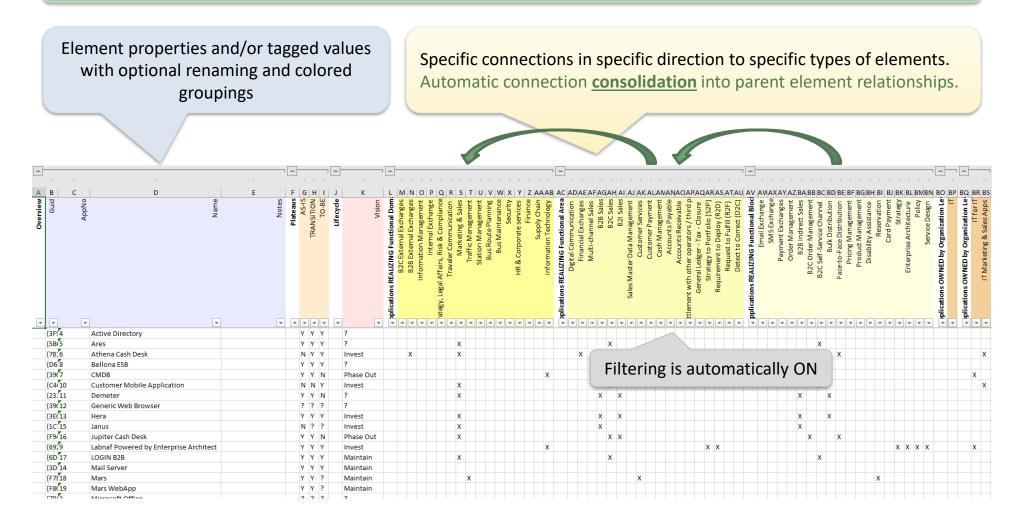

#### Generate Tabular Report (cont.)

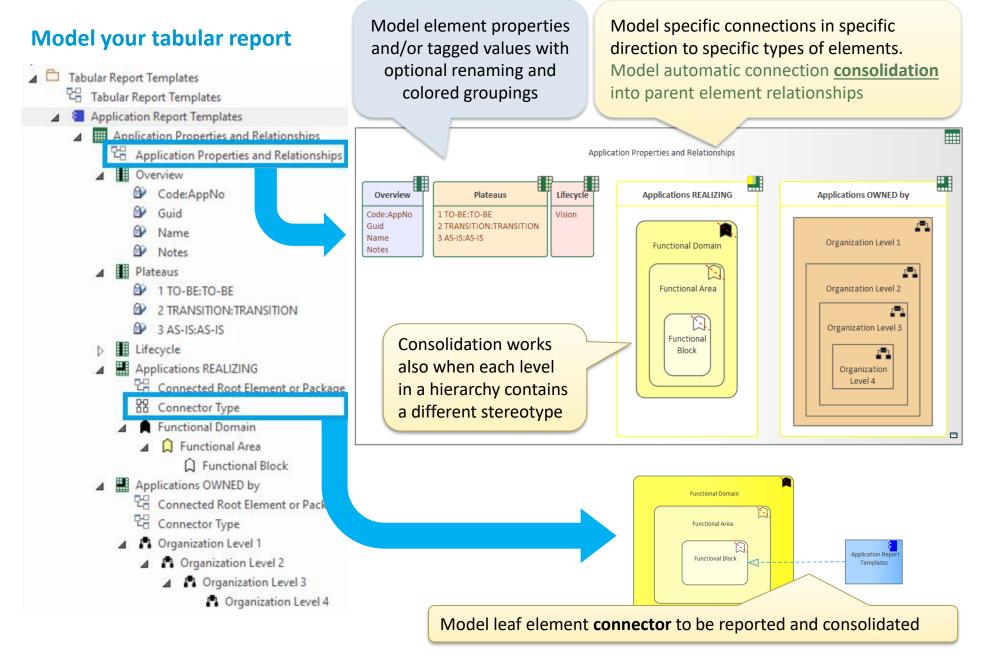

| nerate Tabular Report (co                                                                                                    | nt.)                                                                                                 | Toolbox                                                                                                    |
|----------------------------------------------------------------------------------------------------|----------------------------------------------------------------------------------------------------|----------------------------------------------------------------------------------------------------|
| Nodel your tabular report                                                                                                    | A tabular report can contain tagged<br>values, properties and connections<br>to any kind of element. | Search                                                                                                    |
| lew Diagram P <u>a</u> ckage : Tabular Report Templates Diagram : Application Report Templates                                                                                                    | Parent : Application Report Templates                                                                | <ul> <li>Strategic Theme</li> <li>Strategic Objective</li> <li>Goal</li> <li>Standard</li> <li>Principle</li> </ul>    |
| Type<br>All Perspectives  Control Dispectives Control Dispectives Con | Demand<br>Epic<br>Capability<br>Feature                                                              |                                                                                                    |
| [뉴 Labnaf - Vision<br>]뉴 Labnaf - Information<br>]뉴 Labnaf - Physical Material<br>]뉴 Labnaf - Process                                                                                                    | 면 Tabular Report Template Design<br>맘 Controlled Element Values                                      | <ul> <li>A ■ Story</li> <li>Information</li> <li>Information Domain</li> <li>Entity</li> <li>Representation</li> </ul> |
| [뉴 Labnaf - Enterprise Function<br>[뉴 Labnaf - People<br>[뉴 Labnaf - Application<br>[뉴 Labnaf - Technology                                                                                                    |                                                                                                    | <ul> <li>☑ Data Object</li> <li>✓ Process</li> <li>☑ Process</li> <li>☑ Event</li> </ul>                               |
|                                                                                                    | abular Report Template Design Diagram                                                                | Event     Junction     Swimlane     Activity     Start Event                                                           |
|                                                                                                    | <u>O</u> K <u>C</u> ancel <u>H</u> elp                                                               | Intermediate Event     End Event     Cotourou                                                                          |

#### Generate Tabular Report (cont.)

#### Model your tabular report

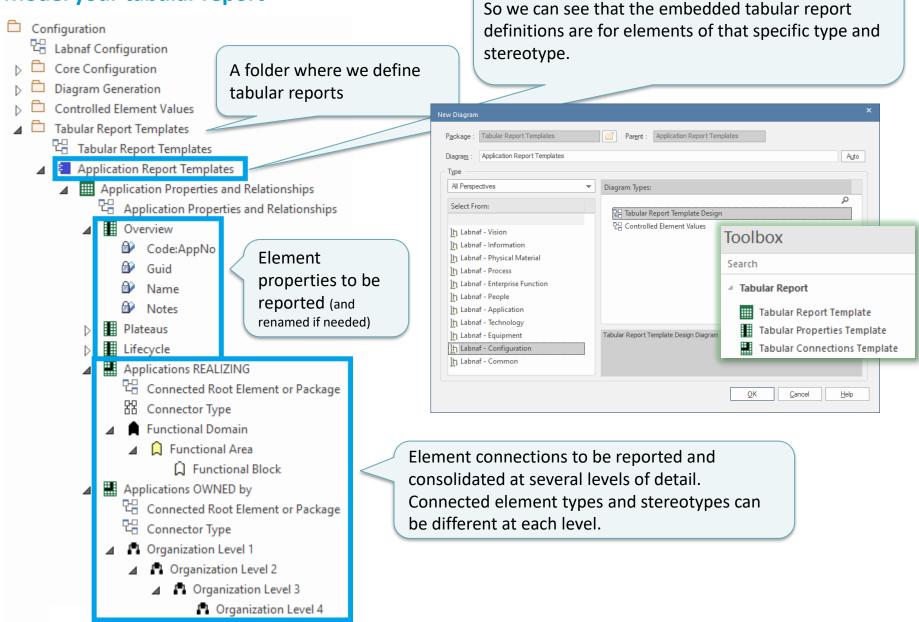

An element prototype for grouping tabular reports

Reported collection of elements (e.g. applications) selected following any kind of rule

#### Define the set of elements to be reported

**By default**, **all elements** with the same stereotype "LABN\_xxx" as the element prototype are selected from the related catalog with stereotype "LNCAT\_xxx".

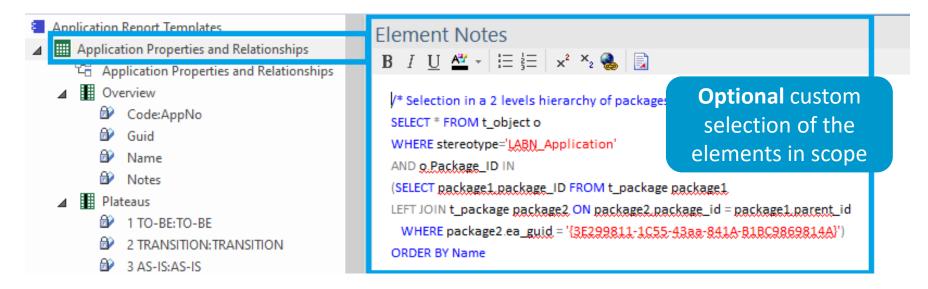

#### That SQL statements selects the elements that need to be included in the report.

With professional database engines, that SELECT statement can reach a level of sophistication that goes way beyond users' requirements.

Access databases, on the other hand, have some limitations, but it is still usually sufficient to implement most use cases. Access databases are anyway not designed for running on professional database servers. Generate Tabular Report (cont.)

*If you want to* limit the other connection end. scope of the The diagram can contain reported packages and elements. connections...

4

 $\triangleright$ 

# Put on a diagram the set of root elements to be selected at the

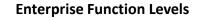

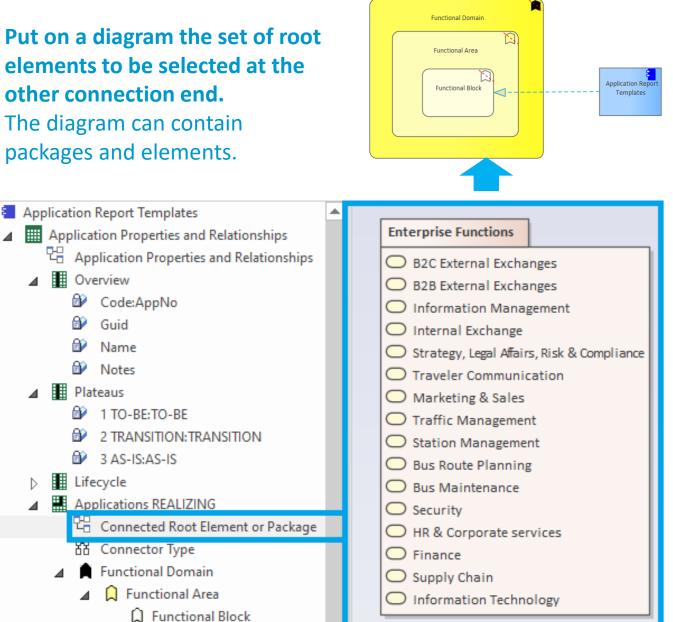

#### To start tabular report generation:

#### Command: GenerateTabularReports

Description: Generate spreadsheets from a model repository based on configuration stored in that same repository.

Usage : lnps GenerateTabularReports [arguments]

Arguments:

SourceRepoPathName: Path name of the source model repository (EAP file).

OutputDirectoryPath: Directory path name where the spreadsheets must be generated. The name of each spreadsheet file is the name of the template report.

[ElementPrototypeName]: The name of a specific element prototype name for which all embedded tabular report templates must be applied.

[TabularReportTemplateName]: The name of a specific tabular report template to be applied.

By default, all report templates will be applied.

But you can also be specific.

When a report template name ends with '.CSV' a CSV file is generated instead of Excel.

### Generate Doc (Word, RTF, PDF)

#### To start document generation:

Command: GenerateDoc

Description: Generate a Word, RTF or PDF document from a model repository package.

Usage : lnps GenerateDoc [arguments]

Arguments:

SourceRepoPathName: Path name of the source model repository (EAP file).

OutputPath: Path name of the document file to be generated. The file extension specified will determine the format of the generated document - for example, RTF, PDF

PackageGuid: The GUID of the package or master document to run the report on.

TemplateName: The document report template to use; if the PackageGUID has a stereotype of MasterDocume nt, the template is not required.

### **Generate Html**

#### To start HTML generation:

#### Command: GenerateHTML

Description: Generate an HTML web site from a model repository package.

Usage : lnps GenerateHTML [arguments]

Arguments:

SourceRepoPathName: Path name of the source model repository (EAP file).

OutputPath: The path of the file system folder where the HTML pages must be generated.

SourcePackageGUID: The GUID of the repository package for which HTML must be generated.

[WebSiteTemplateName]: The optional name of a web style template used for HTML generation (default=Sparx EA default template).

On the web site, you can email a stable link to the current page by clicking on the little envelope.

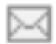

### **Auto Connectors - Generate**

#### To start connector generation:

#### Command: AutoConnectorsGenerate

Description: Generate connectors for child elements following defined element stereotype hierarchies.

Usage : lnps AutoConnectorsGenerate [arguments]

Arguments:

SourceRepoPathName: Path name of the source repository (EAP file).

#### The generated connectors are aggregations.

#### **Benefits of generated connectors**

- Normalizes the way elements are related in a repository i.e. based on connectors
- Eases Prolaborate chart definitions: Prolaborate relies on connectors not on hierarchies

#### Sample Hierarchies for which aggregations are generated

- Functional Domain.Functional Area.Functional Block.Functional Category.Functional Service
- Application Platform.Application Group.Application.ApplicationComponent or Data Store
- Organization.Organization.Organization...

### **Auto Connectors - Delete**

#### To start deletion of generated connectors:

Command: AutoConnectorsDelete

Description: Delete generated connectors for child elements following defined element stereotype hierarchies.

Usage : lnps AutoConnectorsDelete [arguments]

Arguments:

SourceRepoPathName: Path name of the source repository (EAP file).

The generated connectors are aggregations.

### Backup To Access File

#### To start the backup to an Access file:

```
Command: BackupToAccessFile
```

Description: Backup a DBMS or Access repository to an Access Repository.

Usage : lnps BackupToAccessFile [arguments]

Arguments:

SourceRepoPathName: Path name of the source repository (EAP file).

DestEapPathName: Path name of the destination Access repository (EAP file).

LogFilePath: Path name of the log file name.

SourceRepoPathName (EAP) must point to a DBMS repository

# Schedule Command

#### To schedule a nightly command starting at midnight:

• InitialStartTime = 00:00:00

Don't schedule 2 commands starting exactly at the same time

PeriodAsMinutes = 1440

There are 1440 minutes in a day

#### To start the schedular:

```
Command: ScheduleCommand
Description: Schedule a task to run periodically starting at a specific time.
Usage : lnps ScheduleCommand [arguments]
Arguments:
CommandPathName: Path name of the command that needs to be periodically started (.cmd or .bat).
InitialStartTime: The initial start time for the task (HH:MM:SS).
[PeriodAsMinutes]: The length of a period expressed in minutes.
```

#### **Final Recommendation**

LN SCHEDULED

Commands

Input

OUTPUT

Use the preconfigured batches and settings

| 🚽 SetTime | es.cmd | X                                                  |
|-----------|--------|----------------------------------------------------|
| 1         | REM    | SINGLE START TIME                                  |
| 2         | Set    | <pre>StartTime_AllSingleSequence=00:00:00</pre>    |
| 3         |        |                                                    |
| 4         |        |                                                    |
| 5         | REM    | SPECIFIC START TIME FOR EACH TASK                  |
| 6         |        |                                                    |
| 7         | Set    | StartTime_Cleanup_BackupToAccesFile=22:00:00       |
| 8         | Set    | <pre>StartTime_Cleanup_GenerateHTML=22:00:05</pre> |
| 9         |        |                                                    |
| 10        | Set    | <pre>StartTime_ImportTabularReport=22:30:00</pre>  |
| 11        |        |                                                    |
| 12        |        | StartTime_CalculateTaggedValues=23:00:00           |
| 13        | Set    | StartTime_GenerateDiagrams=23:30:00                |
| 14        |        |                                                    |
| 15        |        | <pre>StartTime_BackupToAccessFile=00:00:00</pre>   |
| 16        | Set    | StartTime_Validate=01:00:00                        |
| 17        |        |                                                    |
| 18        |        | StartTime_GenerateTabularReports=02:00:00          |
| 19        |        | <pre>StartTime_GenerateDoc=02:30:00</pre>          |
| 20        | Set    | <pre>StartTime_GenerateHTML=03:00:00</pre>         |
| 21        |        |                                                    |
| 22        |        |                                                    |
|           | REM    |                                                    |
| 24        |        |                                                    |
| 25        | set    | SCHEDULED_MINUTES_UNTIL_RESTART=1440               |

 $\sim$ Name Commands Input ScheduleAllMultipleThreads.cmd ScheduleAllSingleSequence.cmd Command Prompt Schedule\_BackupToAccesFile.cmd Schedule\_CalculateTaggedValues.cmd Schedule\_Cleanup\_BackupToAccessFile.cmd Schedule\_Cleanup\_GenerateHTML.cmd Schedule\_GenerateDiagrams.cmd Schedule\_GenerateDoc.cmd Schedule\_GenerateHTML.cmd Schedule\_GenerateTabularReports.cmd Schedule\_ImportTabularReport.cmd Schedule\_Validate.cmd ScheduleSequence.cmd SetEnvVars.cmd SetTimes.cmd

# Labnaf PowerShell Commands

- 1. Overview
- 2. Strategy and Architecture Operations
- 3. Systems Integrations and Content Refactoring
- 4. Command Compatibility Matrix

### Labnaf PowerShell commands for Systems integrations and content refactoring

- ClonePackage
- CreatePackage
- ExportToXmi
- ImportConnections
- ImportFromXmi
- ImportTabularReport
- MoveElementsToCalculatedParent
- MoveElementsToPackage
- MovePackagesToPackage
- Renameltem
- ScheduleCommand
- SetDiagramProperty
- SqlExportToCsv

### Detailed information in the Labnaf PowerShell Reference Guide

Latest version:

https://www.labnaf.one/EndUserMaterial/Labnaf\_PowerShell/L abnaf%20PowerShell%20-%20Reference%20Guide.pdf

# Labnaf PowerShell Commands

- 1. Overview
- 2. Strategy and Architecture Operations
- 3. Systems Integrations and Content Refactoring
- 4. Command Compatibility Matrix

### Labnaf PowerShell Command Compatibility Matrix

|                                | Sql Server | Pro Cloud Server | Access         |
|--------------------------------|------------|------------------|----------------|
| Power Shell Commands           |            |                  |                |
| AutoConnectorsDelete           | Х          | X                | Х              |
| AutoConnectorsGenerate         | Х          | X                | Х              |
| BackupToAccessFile             | Х          | Х                |                |
| CalculateTaggedValues          | Х          | X                |                |
| ClonePackage                   | Х          | Х                | Х              |
| CreatePackage                  | X          | X                | Х              |
| ExportToXmi                    | X          | X                | Х              |
| GenerateDiagrams               | Х          | X                | Х              |
| GenerateDoc                    | Х          |                  |                |
| GenerateHTML                   | Х          |                  |                |
| Generate Tabular Reports       | Х          | X                | Х              |
| ImportConnections              | X          | X                | Х              |
| ImportFromXmi                  | X          | X                | Х              |
| ImportTabularReport            | X          | X                | Semi-automated |
| MoveElementsToCalculatedParent | Х          | X                | X              |
| MoveElementsToPackage          | X          | X                | Х              |
| MovePackagesToPackage          | Х          | X                | Х              |
| Renameltem                     | Х          | X                | Х              |
| ScheduleCommand                | Х          | X                | Х              |
| SetDiagramProperty             | Х          | X                | Х              |
| SqlExportToCsv                 | Х          | X                | Х              |
| Validate                       | Х          | X                | Х              |

Import then drag new elements to any diagram and synchronize stereotypes